## **READ ME FIRST Note to Calibration Executive 2.0 Users**

## **Uninstalling Calibration Executive 2.0 and Calibration Procedures**

National Instruments strongly recommends uninstalling Calibration Executive 2.0 and the associated calibration procedures before installing Calibration Executive 2.1 (or later).

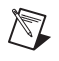

**Note** The order in which you uninstall is very important. You *must* uninstall the calibration procedures before uninstalling the Calibration Executive 2.0 application.

> The uninstaller for each calibration procedure is listed under Add/Remove Programs or in the Start menu (**Start»Programs»National Instruments» Calibration Executive»Uninstall Procedures**). In either of these cases, National Instruments recommends that you uninstall each procedure individually using the provided uninstaller.

**Caution** The Calibration Executive 2.0 uninstaller removes the Calibration Executive\Databases\Calibration Reports.mdb file, which is the database file where calibration reports are stored. To prevent the loss of your stored calibration data, National Instruments recommends that you back up this file before uninstalling Calibration Executive 2.0. After uninstalling, restore the Calibration Reports.mdb file.

> When you finish uninstalling all of the calibration procedures, uninstall the Calibration 2.0 application using the Add/Remove Programs utility found in your Control Panel, which is located at **Start»Settings»Control Panel**.

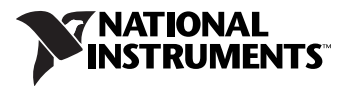

National Instruments™, NI™, and ni.com™ are trademarks of National Instruments Corporation. Product and company names mentioned herein are trademarks or trade names of their respective companies. For patents covering National Instruments products, refer to the appropriate location: **Help»Patents** in your software, the patents.txt file on your CD, or ni.com/patents.

© 2002–2003 National Instruments Corp. All rights reserved.

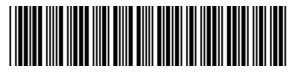

323564B-01 Jun03